# **TCL U298**

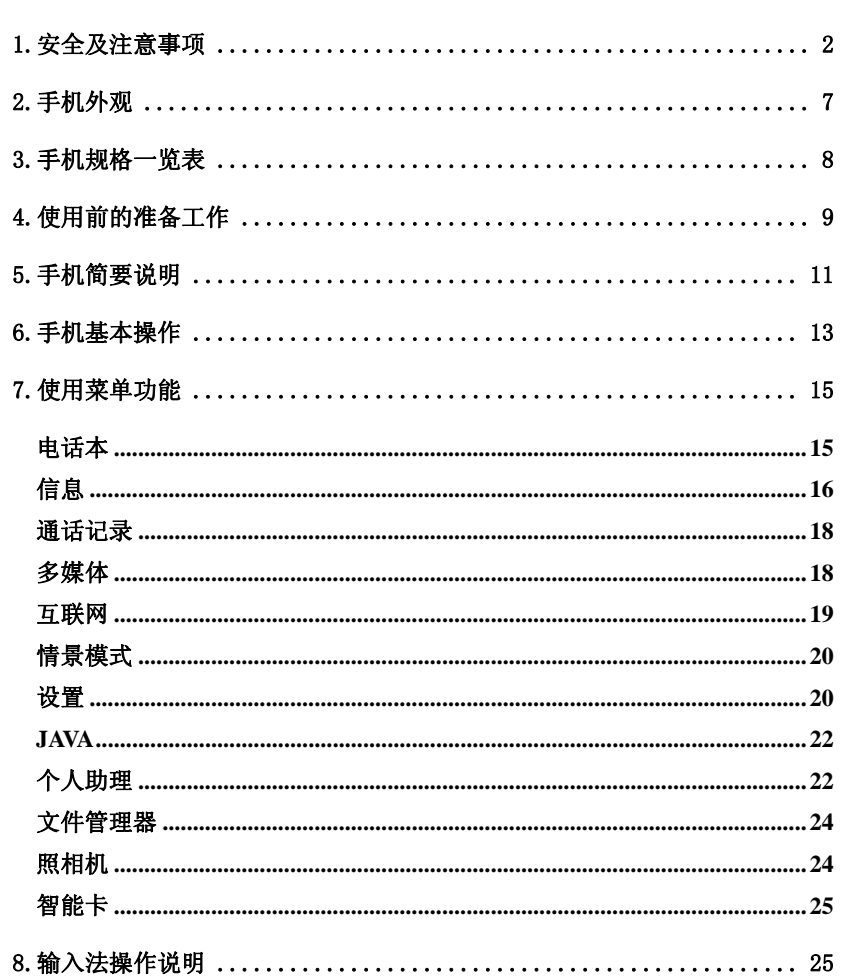

感谢您选购了TCL手机, 为使您的手机使用在最佳状态, 请详细阅读本手册。

 $\overline{1}$ 

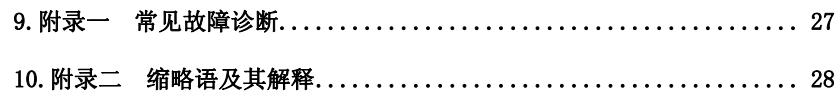

声明:本公司保留不作预先通知的情况下对产品进行改进的权利,对公司产品的性能说明保留最 终解释权。本公司致力改善产品的质量,不断推出更新版,故说明书所载与产品的功能、规格或 设计略有不同,请以您的手机为准,此等更改恕未能另行通知,敬请见谅。

# 1.安全及注意事项

为了减少对人身伤害、电击、火的危险性,以及设备的损坏,请仔细阅读以下规 则,并遵守这些规则,以防危险和违法。

# 重大安全事项提示

# 易燃易爆区域

◆ 在易燃易爆区域,请您关机。请勿安装/取出电池、或给电池充电、使用手机, 以免引起爆炸或火灾,易燃易爆区域有:

化工厂、空气中含化学物质或微粒(如:颗粒、灰尘、金属粉末)的区域。 加油站、油库。 燃料区(如:船甲板下的舱体)。 有爆炸危险标志的区域。

有"关掉双向无线电设备"标志的区域。

通常建议您关闭汽车引擎区域等。

#### 手机使用安全

◆ 严禁用锐利物品触碰触摸屏, 灰尘颗粒和指甲都可能造成触屏划伤, 请注意 保持触屏清洁,注意及时为触屏除尘。除尘时请使用柔软的擦镜布轻拭,切 勿用力过大,以免划伤屏幕。请仅用提供的专用手写触笔点击屏幕,且不要 过于用力点击,并保持触笔清洁,当笔头损坏时,切勿使用,以免损坏屏幕。

- ◆ 在雷雨天气时,请勿在充电时使用手机,或者在室外使用手机,以免受到雷 击或其它伤害。
- ◆ 请不要将电池放在高温环境下(高温会导致电池热量提升),否则可能会导 致着火或爆炸。
- ◆ 请勿将手机整夜(或长时间)地进行充电,并请将充电中的手机、充电器远离 人身或其它易燃易爆物品的旁边,以免发生着火、爆炸或其它危险!
- ◆ 在禁止使用手机场合,请严格遵守,务必将手机关机!
- ◆ 请勿将手机、电池及充电器放置于具有强大电磁场的器具中,如电磁锅和微 波炉,否则可能会导致电路故障、着火或爆炸。
- ◆ 请勿使手机、电池和充电器受到强烈的冲击或震动,以免导致电池漏液、手 机故障、过热、着火或爆炸。

#### 电池/充电器使用安全

- ◆ 请不要随意改装手机或擅自拆卸手机及附件,不当的改装或拆卸极易引发手 机着火、爆炸,只有授权机构才可维修本手机。
- ◆ 请勿擅自拆卸电池或直接焊接电池两极,以免引起电池漏液、过热、起火或 爆裂。
- ◆ 请勿使用任何损坏的充电器、电池或配件;使用非原厂附件和配件,会违反 对手机的认可或保修条款,仅可使用经手机制造商认可、适用于特定型号手 机的充电器、电池和配件。请勿使用非原厂标配型号的电池、充电器或配件, 否则可能引起爆炸或带来危险,本公司将不承担任何赔偿责任。
- ◆ 请勿将电池投入火中,否则会导致电池起火或爆裂。严禁电池、充电器短路, 以免引起设备故障、冒烟或起火。
- ◆ 请勿将金属物、钥匙、珠宝等导体与电池两极对接,或接触电池的端点,以 免导致电池短路,以及因电池过热而引起的身体伤害(如烧伤)。
- ◆ 若电源线已损坏(如导线外露、断裂),或者连接插头已经松动,则请勿继续 使用,以免发生触电、充电器短路或火灾。
- ◆ 当电池不能正确装入手机时,请勿用力挤压电池,以免电池漏液或爆裂,请 勿在开机状态下取下电池。

- ◆ 充电器的电源线上禁止放重物,请勿损坏、改造、扯拉电源线,否则可能引 起触电或火灾。
- ◆ 若在充电或电池存放过程中,发现有变形、变色、异常发热等情况,请立即 取出电池,不再继续使用,否则会引起电池漏液、过热、爆裂或着火。
- ◆ 如果水之类的液体不慎进入充电器中,请立即将充电器电源插头从插座拔出, 以防止过热、起火或其它故障。
- ◆ 禁止在火源或极热条件下给电池充电!勿在热源(如火或加热器)附近使用 或贮存电池!如果电池漏液、冒烟或发出怪味,应立即停止使用,并使其远 离明火和人体,以免起火或爆裂伤人。在保证安全的情况下,交由合格的维 修点处理。

# 使用安全及防范措施

# 电子设备/医疗场所

- ◆ 在使用高精度控制的电子设备附近,请关闭手机,否则可能会导致电子设备 故障或干扰这些设备。如火灾报警器、自动门和其他自动控制设备等。
- ◆ 在医院里或在禁止使用手机的地方应关机。手机会影响电子设备和医疗仪器 的正常工作,如心脏起搏器、助听器以及其他一些医疗电子设备等。
- ◆ 起搏器生产商建议手机和心脏起搏器间的距离至少保持在 15 厘米,以避免手 机对起搏器的潜在干扰。携带手机时,不应该将其放在胸袋中,应使用与佩 带起搏器不同侧的耳朵接听电话,以减少造成干扰的潜在因素。
- ◆ 请勿携带手机到手术室、重病监护室(ICU)或冠心病监护室(CCU)。
- ◆ 请注意手机的铃声、音量、振动的设置,以免对心脏病患者造成影响。

#### 交通安全

- ◆ 在驾驶车辆时,请遵守所在地域或国家的相关规定,请勿在驾驶汽车时使用 手机,以免妨碍安全驾驶。除非在紧急情况下,请使用免提通话装置(可能 需另购)以保安全;否则请您先停车在路旁进行通话。
- ◆ 请勿将手机放在汽车保险气囊上方或气囊展开后能够触及的区域内,否则气 囊膨胀或破裂时,手机就会受到很强的外力,可能对车内人员造成严重伤害。
- 3 ◆ 严格禁止在飞机上使用手机,请您在登机前关机。最好把电池和手机分离以

防误触开机。

# 存放环境

- ◆ 为避免消磁,请保持手机远离磁性物质,如磁碟片、信用卡等。
- ◆ 确保手机不与任何液体接触,一旦发生此种情况,请立即关机并拆下电池, 并尽快与供应商联系。
- ◆ 请勿将大头针等尖锐金属物品放在手机听筒附近,手机听筒的磁性会吸住这 些物体,使用手机时可能造成伤害。
- ◆ 请勿将手机放在裤子或裙子背面的口袋中,以免坐下时损坏手机。建议将手 机放置在包里,不要挂在胸前。

#### 儿童健康

- ◆ 请将手机、电池和充电器放在儿童触摸不到的地方,请勿在无人监管的情况 下让儿童使用手机、电池和充电器。
- ◆ 请勿让儿童口含电池,因为电解液可能导致中毒。
- ◆ 请勿让儿童接触手机的小配件,否则可能使儿童因吞咽部件而造成窒息、堵 塞食道等伤害。

# 操作环境

- ◆ 在手机处于开机状态时,如非必要,请勿接触天线区域(在手机的顶部),以 免影响通讯效果。
- ◆ 当手机接触耳朵时,请勿开机或关机,以免影响人体健康。当您的手机正在 使用免提功能时,请勿将手机放在耳边,以免声音过大损伤听力。
- ◆ 为符合射频泄漏规定。当您佩带手机或使用手机数据功能时,请保持天线与 身体的距离至少为 1 英寸(2.5 厘米)。
- ◆ 若您因长时间使用手机游戏,而引发身体不适(如癫痫、眩晕),请立即向您 的医生寻求帮助。

# 清洁维护

◆ 进行清洁和维护前,请先关机,若此时还连接着充电器,则需要从电源插座 上拔下充电器,同时断开充电器与手机的连接,以免发生触电、电池或充电 器短路。

- ◆ 请勿用化学物质(如酒精、苯等)、化学洗剂、有磨砂性的清洁剂擦拭手机或 充电器,否则可能会损坏部件或引发火灾,可用微湿、防静电的软布擦拭。
- ◆ 请勿刮擦或涂改手机外壳,否则脱落的涂料可能会引起人体过敏。若发生了 过敏反应,则需立即停用手机,并向您的医生寻求帮助。
- ◆ 如果手机及其部件和配件不能正常工作,请联系附近的授权服务机构,服务 中心的人员将会给予帮助。
- ◆ 请定期清洁电源插头上的灰尘,并保持插头的干燥,以免造成起火。

#### 环境保护

- ◆ 请遵守有关的手机包装材料、耗尽电池和旧手机处理的本地法令,并尽量支 持回收行动,请勿将废弃手机或电池丢入垃圾桶中。
- ◆ 请将废旧不用的锂电池送至指定的地点或返回我公司,不要扔进垃圾桶中。

RA

#### 紧急呼叫

◆ 在紧急情况下,若手机处于开机状态且处于服务区内,可使用手机进行紧急 呼叫,但是,因不能保证所有情况下网络都能连接,故在紧急情况下,不能 将本手机作为唯一的联系方式。

#### 使用电池/充电器

- ◆ 请勿将装有水或其它液体的容器放在充电器、电池旁,液体进入充电器、电 池后会造成漏电或其它故障。
- ◆ 请勿在多灰、潮湿的环境中,或过高、过低的温度下进行充电(允许的充电温 度范围为 0℃~40℃),并且电源线不能靠近加热器皿。
- ◆ 请勿将手机在没有装上电池时接上充电器充电,以免影响手机性能。
- ◆ 电池在发货后并没有充满电,从箱子里取出手机、电池时,由于存放环境不 同,可能出现电池电量不足而导致不能开机,建议在使用前即取出电池并进 行充电。进行充电前,请确认充电器插头已正确插入电源插座。如果充电器 插头插入不当,可能会引起触电、起火或者爆炸,在充电结束需切断电源时, 请拔出插头而勿扯拉电源线。在充电进行时,不要随意取下电池。
- ◆ 如果电池内部的液体飞溅到眼睛,切勿揉擦眼睛,否则会使视力受损,须立

即用清水冲洗,并到医院进行医疗处理。

- ◆ 若长期不使用电池,请将电池充电后,放置在室温下保存。
- ◆ 请勿用湿手接触正在充电的电源插头、电源线、充电器,否则可能引起触电。
- ◆ 请勿在多灰、潮湿、肮脏或靠近磁场的地方使用手机,以免引起手机内部电 路故障。请尽量保持手机干燥,勿让手机、电池、充电器接触水及水汽;或 者用湿手操作手机,以免导致设备短路、因腐蚀引起的故障、人员触电。

使用安全

- ◆ 本手机具有拍照、摄像和录音功能, 请遵照相关法律法规使用这些功能, 擅 自的拍照、摄像和录音可能会触犯法律和法规。不恰当的使用拍照、摄像和 录音功能所记录的照片、录像、录音可能会侵害版权拥有者的权利。
- ◆ 本公司对使用拍照、摄像和录音功能,由于其配件或软件导致的照片、录像、 录音没有被记录、被删除、毁坏或受损所造成的任何损失概不负责。
- ◆ 在使用网络功能时,如果由于用户下载了带有病毒的文件,而导致手机无法 正常使用,本公司不承担由此引起的任何责任。
- ◆ 严禁装载数据已被破坏的图片、铃声等文件,由于恶意装载导致手机使用不 正常,本公司不承担由此引起的任何责任。
- ◆ 请不要长时间用手机通话,长时间通话不仅会造成手机电池发热,同时也会 造成手机内部电路及听筒发热,热量快速提升,很容易引发危险。
- ◆ 在充电时尽量不要打电话,充电时的手机电池会产生热量,这时我们再继续 用它打电话,热量就会快速提升,很容易引发危险。
	- 说明:本用户手册是基于中文简体操作模式下的使用说明,在英文操作模式下 略有所不同。
	- 警告:原厂对于不遵守上述建议或不正当使用手机者,将不承担任何责任。
	- 注意: 本机的增值服务应用由相应的服务商提供,详细请参考相关帮助或服务 商的说明。部分功能请以手机实际显示进行操作。

# 2.手机外观

本手机为多媒体直板手机,有 21 个正面按键,彩色屏幕显示,内置振动马达,和 一个充电、耳机、数据传输插孔。本用户手册中的图示仅为参考,用于功能说明,可能与 实际情况稍有差别,请以手机为准。本用户手册中提及的部分菜单可能因为条件不具备会被话机 自动隐藏**.** 

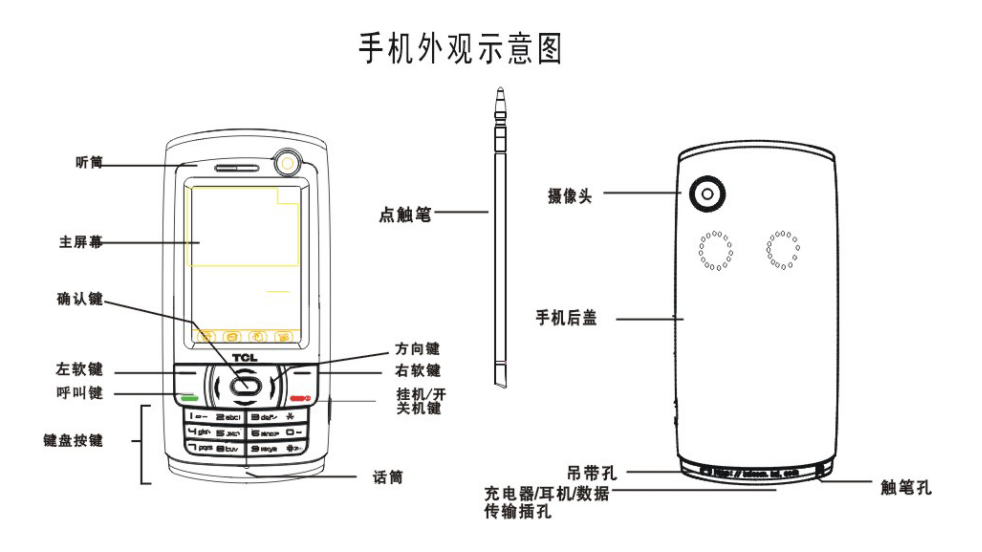

图2 手机背面示意图

图1 手机正面示意图

3.手机规格一览表

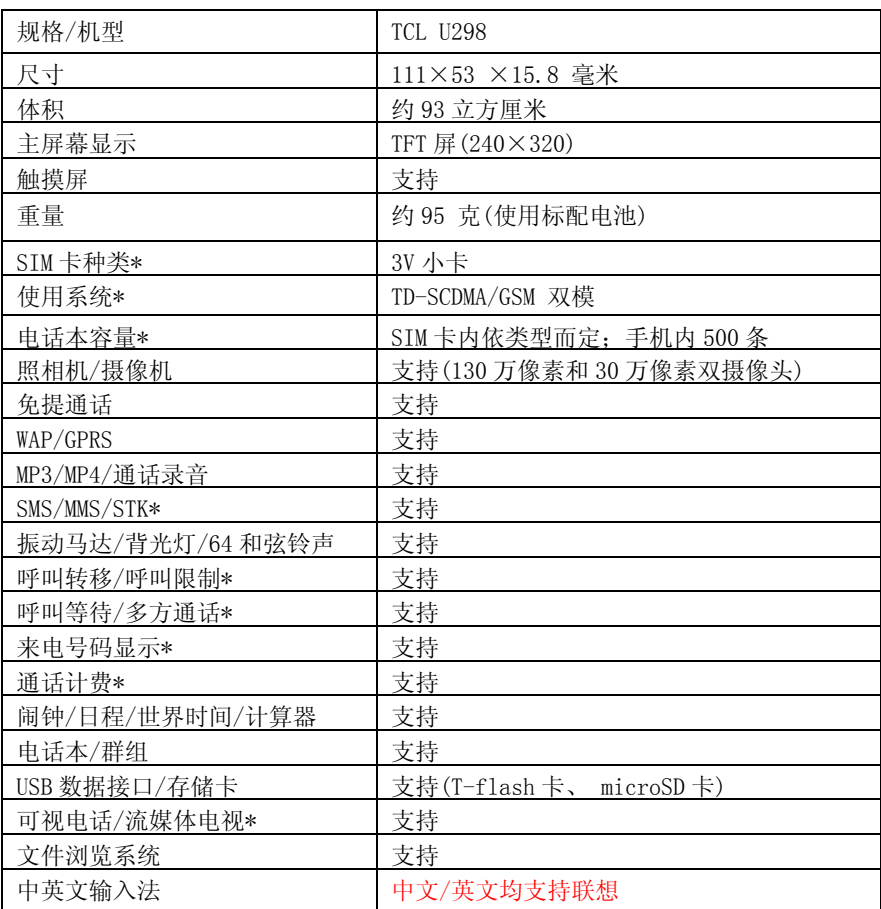

注意:\* 表示相应功能或服务需要网络或 SIM /USIM 卡支持。

# 4.使用前的准备工作

### SIM 卡和 USIM 卡是什么?

当您登记移动电话号码时,您将取得一张由网络供应商提供的 SIM 卡(GSM/GPRS 网络用户身份识别模块即 GSM 卡)或 USIM 卡(TD-SCDMA 网络用户身份识别模块即 TD 卡)。在 SIM 卡和 USIM 卡中存储了许多通信时所需的参数,并可存储个人资料, 包括 PIN 码(个人识别码)、电话本、信息及其他额外的系统服务。注意:请小心使 用 SIM 卡或 USIM 卡,用力扭曲、摩擦或施压都可能损坏。若此卡遗失,请立即与您的网络运营商 联络,以便寻求协助。SIM 卡和 USIM 卡属于微小物体,请不要让儿童接触,以免儿童将其误吞入 口中!

### 安装您的 SIM 卡/USIM 卡

在安装 SIM 卡或 USIM 卡之前请首先关机。SIM 卡或 USIM 安装在手机的背面,安装 步骤如下:

1、将手机转至背面,从指槽处抠起手机后盖,再从指槽处掀起电池并取下,查看 图 3。

2、将 SIM 卡金属触点向下, 并将 SIM 卡缺角朝上轻轻塞入卡槽缝隙, 向下推 SIM 卡,直到不能推动为止,查看图 4。

3、将电池上端插入到手机的固定槽,向下按压电池,再沿着机身扣上手机后盖, 直至锁定,查看图 5。

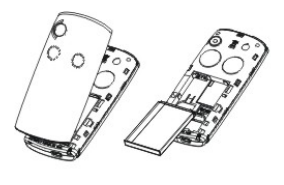

图3

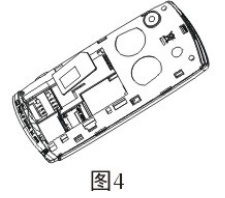

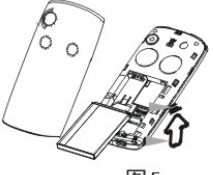

图5

PIN1 码

用以进入 SIM 卡或 USIM 卡的个人识别码。若您的手机已启动 PIN 码保护功能,开 机时, 屏幕会显示"请输入 PIN"。

从网络运营商处取得卡的同时,您也会取得此 PIN1 码, 通常为 4 位数字, 初始值 通常为 0000 或 1234。在输入 PIN1 码的过程中,屏幕会用"\*"号代替输入的内容。

<警告>:如果连续三次输入错误的 PIN1 码,SIM 卡将被锁住,请立即与网络运营商联络以寻求协 助解码。自行尝试解码可能导致该卡永久失效。

# PIN2 码

在使用网络提供的计费通知等特殊功能时所需的个人识别码。

目前在中国国内各网络运营商不提供 PIN2 及 PUK2 密码。本手机中需要使用上述密码的功能可能 无法使用,请用户注意。

### 为您的电池充电

■ 本手机使用的是可重复式锂离子二次充电电池。注意: 出厂的电池为半电状 态,建议使用前进行充电,4 小时内可充满电。电池无记忆效应,充电前不需要放电,对 未使用完的电池进行充电不会影响电池寿命,我们建议您正常使用手机至电池电 量不足够时(提示)请尽快对手机充电,以防止电池处于过放状态。

■ 充电过程中, 电池轻微发热是正常现象, 您的手机在电池温度上升时会自 动保护,以控制温度变化。

■ 若打开警告音, 当电池电量即将耗尽时, 手机会发出告警音, 并在屏幕上 显示"电量过低"提示信息,当电池电量完全耗尽时,手机会自动关机。

■ 取下电池前请务必关机,否则可能丢失存储在手机内的数据,并可能影响 手机使用寿命。

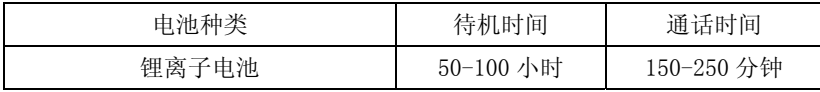

注意:电池实际使用时间会因操作方式、网络设置及通话设置不同而有所不同。

#### 电池充电的程序

■ 先将充电器插上电源,再将数据线插头按正确的方向连接至手机底部的插 孔,注意插头的方向要正确。

■ 在开机状态下连接成功后,手机开始充电, 电池符号将动态显示手机充电 过程。

■ 关机状态下,手机将动态显示手机充电过程。

■ 当电池充满时,充电动作会自动停止,屏幕上电池符号显示满格。充满电 后,请尽快拔下充电插头。

### 注意:

1.手机电池电量耗尽后,我们建议您及时充电。

若在两天内未及时充电,您在重新充电时,手机可能会进入慢充电模式,暂时没 有显示,大概15分钟后,手机屏幕就会显示充电指示的图标。

2.为保证使用安全,请勿自行变更电池的零配件,请勿打开电池的外壳。

3.我们建议您只使用 TCL 原装的电池,以免对您的手机造成损害。

4.本手机允许充电温度的范围为 0℃~40℃,请不要在过高或过低的温度下进行充 电。

# 警告:仅可使用经 TCL 认可,适用于此特定型号手机的电池、充电器及相关配件。切断任何配 件的电源时,请拔插头而不要拉扯电源线。有关配件的购买请咨询您的经销商。

# 5.手机简要说明

#### 通信控制键

呼叫键用于发起呼叫(当号码已输入或在电话本状态下),也可用于接听来电。在 待机状态下按此键,按此键显示近期的通话记录。

挂机键用于中止呼叫(在呼叫、通话状态中),或用于退出菜单返回待机状态,按 住该键两秒左右,可以执行开机或关机。

#### 键盘数字输入说明

在待机状态下,直接按数字键 0-9、\*、#键,进入键盘数字输入界面,点击数字键 0 到 9、符号\*和#键用于拨号、输入密码。 拨打国际长途时,连续按两下或连续点击两次"\*"键,可以输入"+"符号。 长按 "#"键两秒,可以启动"静音模式",再长按此键两秒则恢复之前模式。

# 主屏显示图形(图标更改恕不另行通知)

 屏幕第一行可显示以下图标: The TD 网信号接收强度。 dimil G网信号接收强度。 **G** GPRS 图标。 ■ 电池电量满格指示图标。 闹钟开启。  $\overline{\mathsf{X}}$  短信提示。 彩信提示。 86 未接来电提示。 静音模式。 **国** 振动模式。 der<br>「最大的和响铃。

#### 名词说明

# 【国内电话】

请先输入电话区号,再输入欲拨出的电话号码即可。

#### 【国际电话】

在键盘数字输入界面,按"\*"键两次,直至出现"+"号,再输入该区域代码、 区号及电话号码即可。

### 【紧急电话】

在有 SIM 卡或 USIM 卡(用户识别卡)时,可输入紧急呼叫电话 112 寻求帮助。

# 【**IMEI**】

国际移动电话识别码。关闭手机并取下电池,在手机背面即可看到印有此号码的 条码标签。该号码也存储在手机内,开机后在待机状态下输入"\*#06#"即可显示 出来。全世界无论何种品牌的移动电话都必须印上此识别码,且所有手机的 IMEI 号码都是全球唯一的,不会与其他手机重复。

# 6.手机基本操作

# 开 机

按住挂机键,可以开启(或关闭)手机。如果 SIM 卡未设置密码保护,手机将自 动搜索网络。当手机注册到网络后,网络的名称会显示在屏幕中。此时您便可以 拨出或接听电话了。若暂时无法找到可用的网络系统,您的手机会维持在搜索状 态。如果开机后屏幕显示"请插入 USIM 卡",请按挂机键关机,并检查您的 SIM 卡是否安装正确或尚未安装。如果手机开机后,需要输入 PIN 码,请输入正确的 密码,输入过程中,屏幕会显示"\*"号代替输入的内容,然后点击或按左软键"确 定"。解锁后,手机会显示注册网络的名称以及信号强度。 如果您还不知道 PIN 码,请与您的网络供应商联系。

#### 关 机

如果要关闭手机,请按住挂机键,当屏幕显示关机动画后,手机关闭。请不要通 过直接取下电池的方式关机,如果这样做,一些未存储到 SIM 卡/USIM 卡或手机内 的信息可能会丢失。

#### **USB** 数据线的使用方法

将 USB 数据线的一端插入至 PC(个人电脑)上的 USB 接口,再将另一端连接至 手机底部"充电/耳机、数据传输接口"上,查看图 6。

#### **T**-**flash** 卡/ microSD 卡的安装

T-flash 卡(可能需另购)是一种用于手机增加内存的多媒体存储卡。此卡比较 小巧,在安装或取出时需小心、谨慎,以免损坏。T-flash 卡的安装方法: 1、手机关机,将手机转至背面,取下后盖并掀起电池,查看图 7。 2、将 T-flash 卡卡槽上面的盖子向下轻推, 直到推不动为止, 然后向上打开, 将 T-flash 卡芯片向下对准卡槽放入,将盖子放下,然后将盖子向上轻推,直到推 不动为止,查看图 8。

3、合上电池盖,查看图 9。

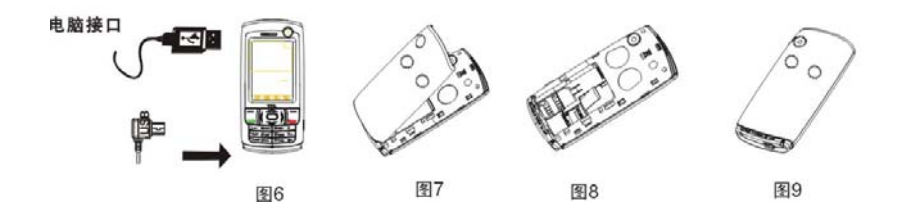

# 拨打电话

国际电话用"+"号代替"00",按键输入完整的号码后,按呼叫键拨出电话。 点击"清除"或按右软键用于删除最后一位号码。当电话接通后,屏幕上可以看 到通话计时器。如果呼叫没有建立,可能的原因有:

◆ "线路忙"表示被叫忙或网络无空闲的线路。

◆ "被拒绝"表示不允许进行此次呼叫,例如设置了呼叫限制功能。 如果所拨的号码已存储,则此电话号码对应的姓名将显示在屏幕上。 要结束呼叫,可以按挂机键或点击"挂断"。

# 视频电话

1.电话本方式呼叫,用户访问电话本并选择其中相应的姓名,选择"拨打视频电话" 发起视频呼叫。

2.输入号码方式呼叫,在拨号盘按数字键输入完整号码或选择通话记录中的电话 号码, 按"左软键"进入选项界面,选择"拨打视频电话"则发起视频通话。 3. 通话记录方式呼叫, 用户查看通话记录(包括已接来电、已拨号码、未接来电 等各类通话记录),选择一条记录后,按'选项'再选择"拨打视频电话"发起可 视呼叫。

# 应答呼叫

当有电话呼入时,根据手机的设置,会以响铃、振动、振动和响铃方式提示有来 电。

◆ 要接听电话,按呼叫键。

◆ 要拒接电话,按挂机键。

如果已开通主叫号码识别业务,呼叫时主叫的号码将会显示在屏幕上。如果这个 号码已存储在电话本中,则此号码对应的姓名将显示在屏幕上。 结束呼叫的方式与上述的方式基本相同。

# 7.使用菜单功能

# 电话本

本手机提供两种存储体: SIM 卡或 USIM 和手机。手机的存储量为 500, SIM 卡/USIM 卡的存储量由 SIM 卡/USIM 卡的类型决定。备注:本手机支持两个分区的 SIM 卡/USIM 卡,

# 每个分区最大容量为 250 条。

【快速查找】: 利用查找功能您可以方便快捷地查找到您需要的联系人的电话簿 记录。

【添加号码】:添加一条新的记录到电话本。

【复制全部】:您可以将手机中的全部记录从手机中复制到 USIM 中, 或从 USIM 中 复制到手机中。

【删除全部】:您可以删除USIM或手机的全部相关记录。

【存储位置】:您可以设置新增电话簿联系人记录优先的保存位置。

【存储状态】:进入主菜单后选择电话本/存储状态, 查询 USIM 卡和手机的电话本 记录存储情况,包括已存的记录条数及总容量。

【快速拨号】:您可以将经常使用的电话号码存储到快速拨号按键位置上,选择 范围包括数字2-9。

- 进入主菜单后选择电话本/快速拨号。
- 使用上下导航键选择单键拨号位置2-9,按左软键"选项": 选择设置,从电话本提取与选择的单键拨号位置关联的电话号码。 选择删除,删除选择的单键拨号位置关联号码。

【群组管理】:您可以管理群组信息,可以新建组、设置群组内容、删除组或删除 全部新增组。

# 信息

# 【短消息】

[新建短信]:创建新的短消息。

- ◆ 发送至:将信息发送给相应的收件人。
- ◆ 发送至多人:从电话本添加号码或输入添加号码。
- ◆ 保存:将信息保存到草稿箱。
- ◆ 插入预设信息:从信息列表中选取需要的语句。
- ◆ 插入号码:从电话本中快速查找收件人。

[收件箱]:查看您收到短信。

- ◆ 查看:查看选择的短信;查看后可以选择回复、回电、转发、提 取、删除。
- ◆ 回复:回复短信,可以选择发送、保存、插入预设信息、插入号 码。
- ◆ 回电:选择回语音电话或回视频电话。
- ◆ 转发:转发短信,可以选择发送至、发送至多人、保存、插入预 设信息、插入号码。
- ◆ 提取:提取保存收件人的号码,选择回电或保存此号码。
- ◆ 删除:删除短信。
- ◆ 删除全部:删除所有收件箱的短信。
- ◆ 删除同号:删除所有相同号码的短信。

[发件箱]:发件箱中存放您已发送的短信。在查看信息列表界面,选择选项,可 进行查看、回电、转发、提取、删除、删除全部。

[草稿箱]:草稿箱中存放您新建后保存的短信及发送失败的短信。查看和编辑草 稿箱中信息,具体操作同收件箱。 备注:只有将"信息/短消息/设置/保存已发送短信"开

# 启,才可将已发送的信息存储在发件箱或草稿箱。

[设置]:对短信相关的一些参数进行设置。

- ◆ 中心号码:短信息中心号码。
- ◆ 有效期:短信息有效期。
- ◆ 回执报告:开启或关闭回执报告。
- ◆ 存储位置:选择短消息的储存位置。
- ◆ 回复路径:选择开启或关闭状态。
- ◆ 服务类型:选择 PS 域或 CS 域。
- ◆ 保存已发送短信:选择是否保存已发送的短信。

[存储状况]:选择此项可查看 USIM 卡和手机内存中短信的存储状态,包括已用/ 总共的消息个数。

[预设短信]:进入预置短信息。

# 【彩信】

[新建彩信]:创建一条新的彩信。

- ◆ 收件人:输入收件人的电话号码或电子邮件。
- ◆ 主题:编辑当前彩信主题。
- ◆ 附件: 将资料库(包括图片库、音乐库、文本库、其他附件)中 的文件作为附件插入当前彩信中
- ◆ 编辑内容:编辑彩信内容,可以加入图像、音频、视频或文本。
- ◆ 保存:当前彩信至草稿箱。
- ◆ 信息属性:查看当前彩信的大小。
- ◆ 发送选项:设置发送的优先级、递送报告、递送时间、阅读报告、 匿名发送。

[收件箱]:收件箱存储新收到的彩信,您可以查看或处理收到的彩信。

[待发件箱]:待发件箱存储发送失败的彩信,您可以查看或处理发送失败的彩信。 [草稿箱]:草稿箱存储尚未准备好发送的彩信以备再次修改和发送。

[已发件箱]:已发箱存储了所有发送成功的彩信,您可以查看或处理已发送的彩 信。

[用户文件夹]:进入用户文件夹子菜单,可查看从收件箱移入用户信箱(10 个) 的彩信。

[设置] :对彩信的一些参数进行设置。

[存储状态]:选择此项可查看手机内存中彩信的存储状态,包括已用/总共的消息 个数和已用/空闲的存储空间。

# 通话记录

【未接来电】:显示所有未接电话的列表。选择某一条后可以选择拨打语音电话、 拨打视频电话、发送短消息、保存或删除。

【已接来电】:显示所有已接电话的列表。选择某一条后可以选择拨打语音电话、 拨打视频电话、发送短消息、保存或删除。

【已拨电话】:显示所有已拨电话的列表。选择某一条后可以选择拨打语音电话、 拨打视频电话、发送短消息、保存或删除。

【删除所有记录】:删除所有未接来电、已接来电、已拨电话等的记录。

# 多媒体

【媒体播放器】:浏览或处理保存在此播放器中的视频文件。

【音频播放器】:播放音频文件、MP3 歌曲等。在播放音频文件、MP3 歌曲中, 按 上、下方向健调节音量大小,按左、右方向键选择上一首、下一首歌曲,按确认 键为暂停/继续音乐播放。

备注:某些特殊制式的 MP3/MP4 在本手机上不能播放时,可能与 MP3/MP4 源文件有关。

# 互联网

[首页]:选择此选项后,按左软键可直接连接到启用的数据连接配置脚本中设置的 首页网址。

[书签]:通过书签您可以保存或编辑经常访问的网站信息。

- ◆ 添加书签:输入要添加书签的标题和地址。
- ◆ 转到:连接所选书签的网址。
- ◆ 编辑:编辑所选书签的标题和地址。
- ◆ 删除:删除所选的书签。

[页面备忘录]:页面备忘录可保存您喜爱的网页。

[历史记录]:选择此选项可连接到已经访问过的历史网页。

[打开网页]:选择此选项可选择连接到输入的网址、上次输入的网址、历史输入的 网址。

[Push消息]:您的手机能够接收由您的服务提供商发出的服务信息("推送"信息, 也称PUSH信息)。例如:服务信息可以是有关新闻摘要的通知,它可能包含一条 文字信息或一种WAP服务的地址。

[设置]: 设置WAP相关选项功能。

- ◆ 视图: 设置是否在网页中允许显示脚本正文、动画、图像和表格。
- 背景音乐:设置背影音乐有效或无效。
- ◆ 标签: 设置菜单显示或不显示。
- ◆ 网络: 选择internet设置.
- ◆ HTTP: 设置超高速缓存的模式、是否启动磁盘超高速缓存及清除超速

缓存。

- 证明书:用于显示根证明书、中间证明书。
- ◆ Push设置: 用于设置开启/关闭服务信息接收功能。
- ◆ 浏览模式: 设置浏览模式为初始、简易适合+全部、简易适合+文字。
- 全部显示:显示所有的浏览器设置信息。
- 恢复缺省配置:恢复浏览器设置为初始值。
- 关于浏览器:查看浏览器版本详细信息。

[退出]: 选择此选项退出网络浏览器。

# 情景模式

本手机提供了多种模式并进行了默认设置。当您插入耳机后手机自动进入耳机模 式。其中进入标准、户外、耳机、及车载几种中,您都可以进入"个性设置"进 行以下项目的设置。 [响铃方式]:有响铃、振动、响铃和振动、静音四种来电提示方式供您选择。 [铃声音量]:设定响铃的音量。 [来电铃声]:设定来电的铃声。 [信息提示音]:设定信息的提示音。 [按键音量]:设定按键的音量。 [告警音]:选择开启或关闭手机警告音。 [开关机音乐]:选择开启或关闭开关机音乐。

[重命名]:重新设定模式名称。

# 设置

# 【手机设置】

[语言]:本手机支持中英文两种语言显示。 [日期时间]:此选项用于修改手机日期和时间格式及设置系统的日期和时间。 [墙纸]:此选项用于设置待机图纸。

[问候语]:选择打开或关闭开机问候语并可编辑问候语。

[恢复出厂设置]:选择后,您在设置功能中所进行的所有设置都将恢复为出厂设 置值。

[用户数据清除]:将用户设置的所有数据都清除。

[快捷键]:此选项提供设置导航键(上下左右键)的快捷指向位置即在待机状态 按某个导航键可直接进入指定的菜单。

# 【网络管理】

[网络制式切换]:

自动:此功能可自动搜索网络并向网络注册手机。

手动:此功能使您能够搜索网络列表并指定要注册的网络。

[开机网络首先设定]:选择TD模式或GSM模式。

[PLMN选择]:选择自动或手动。

[PLMN列表类型]:选择PLMN类型。

【Internet设置】: 对不同的配置属性进行设置。

#### 【通话设置】

[呼叫转移]:选择在何种条件下使用呼叫转移功能。

[呼叫限制]:选择限制某些通话功能。

[呼叫等待]:选择开启、关闭或查询呼叫等待功能。

[呼叫显示]:选择主叫禁显或被叫显示功能

[默认呼出方式]:选择语音电话或视频电话功能

[本机号码]:此选项提供给您保存所使用TD卡和GSM卡的机主姓名和电话号码。您 可对其进行编辑和删除。

[固定拨号]: 此选项用于设置手机的TD模式或GSM模式下的固定号码功能。备注:

#### 需要输入PIN2码才可使用。

[限制拨号]:此选项用于设置手机的TD模式或GSM模式下的拨号限制功能。备注:

#### 需要输入PIN2码才可使用。

[语音电话设置]:设置录音和存储位置。

[视频电话设置]:对视频通话进行设置及保存。

[黑名单]: 增加或编辑黑名单列表和选择开启可关闭功能。

# 【通话计费】

[通话单价]:设置和查询计费的单价。 [查询通话费用]:查询上次通话计费和累计通话计费。 [通话费用清零]:清除话费记录。 [累计通话费用最大值]:设置、查询最高话费,选择开启或关闭告警音。

# 备注:需要输入PIN2码才可使用。

【电源管理】: 设置关灯定时的时间,20秒、30秒、40秒、50秒或60秒。

# 【安全设置】

[自动键盘锁定时]:此选项用于设置锁定键盘的等待时长,有10秒、30秒、60秒、 5分钟和关闭可选。

[PIN码校验]:此选项用于设定PIN码保护功能,已防止您的TD卡和GSM卡被非法使 用。在PIN码检查子菜单,可进行如下操作:

◆ PIN码开启/关闭:此选项用于开启或关闭PIN 码锁定功能。

[修改PIN码]:更改前需开启PIN,再进行修改。

[修改PIN2码]:先输入旧的PIN2,再进行修改。

# 【连接管理】

[USB模式]: USB传输和U盘进行选择设置。

【触屏校准】:此选项提供触摸屏校准功能。用触摸笔点击"十"字中心完成触 屏校准。

# JAVA

【下载新应用】:您的手机支持JAVA应用,您可下载新的JAVA游戏到手机中。 【手机证券】: 本手机内置手机证券软件,可以供用户闲暇时查看。

# 个人助理

【闹钟】:本机提供有 5 个闹铃时刻供您设置。进入任一个时刻,您可以设置其状

态为开启/关闭,响铃模式、响铃时间、响铃提示状态、振动提示状态、铃声类型、 提示信息。在响铃模式中,您可以选择为工作日、每日、每周一次或一次。请注 意:只有选择每周模式时,才可对周一到周日的具体设置进行选择。按确认键进 入时间、铃声、模式的编辑。

【日程】:按确认键进入日历显示界面。第一行显示阳历年、月、日,第二行显示 农历年、月、日,中间部分显示某月的具体日期,最后一行显示左、右软键的提 示信息。在日历界面下,按上方向键日期前移一星期,按下方向键日期后移一星 期,按左方向键日期前移一天,按右方向键日期后移一天,选中的日期以红色显 示。

选项中可进行备忘录操作和日期的查询。

[新建备忘录]:进入编辑界面,您可以设置如下选项:备忘录标题、备忘录内容、 日期、开始时间、结束时间、闹铃提示、提醒。

[备忘录列表]: 查看保存的备忘录信息。选择选项, 可进行查看、编辑、删除、删 除全部的操作:

[选择日期]:输入要查看的日期。

[今日]:进入默认的当前日期。

【记事本】:记事本功能就像是为您提供的随身笔纸,帮助您随时记录重要事务。

[新增]:新增一条备忘记录。

[查看]:查看选定的备忘记录。

[编辑]:编辑选定的备忘记录。

[删除]:删除选定的备忘录。

[删除全部]:删除全部的备忘录。

【计算器】:可以进行连续的混合四则运算,操作简捷、实用、方便。屏幕上显示 的数字及运算符号布局与手机键盘布局类似,直接按数字键,然后点击加、减、乘、 除符号(即四个方向键)再按确认键(即等号)计算结果。

【世界时间】:用手机左右方向键形象地在地图上移动选定全球主要的城市地区, 可以查询该地的当地时间。

【系统信息】:可以查看电池电量、IMSI、IMEI。

【号码查询】: 可以输入手机号码进行号码归属地、城市区号、国家地区代码等 的查询。

# 文件管理器

文件管理器帮助您方便快捷的管理存贮在手机或存储卡上的音频、视频、图片、 文本、录音、录像、照片、其他等类型的文件,和查询存储状况。

# 照相机

【拍照】【自拍】 : 两摄像头都支持拍照、摄像、浏览等功能, 让您能够随时 随地拍摄自己喜欢的景致。照片将被保存在手机自带的文件系统中,拍摄的照片 为 JPG 格式,您可以通过本手机提供的彩信选项将拍摄的照片发送出去或通过 USB 连接到电脑上进行浏览,也可设置为待机图像。

在拍照预览界面时, 按左软键进入"选项"对拍照相关参数进行设置, 如切换至 连拍或单拍、分辨率、质量、快门声、效果、默认文件名等进行选择设置并保存。 注意:变焦:按上、下方向键可调节焦距

- ◆ 拍照:当您在"菜单"内对照相机进行相关设置并选好所拍摄的 景致后,按侧面拍摄键(或按确认键)确认拍摄。为保证图片质量, 请您保持摄像头平稳静止片刻。拍摄完成后屏幕上显示出手机所 拍摄出的静态景物(此时的状态称为定格状态)。
- ◆ 删除:删除此时屏幕显示照片。

【录像】【自摄】: 在摄像机界面, 按左软键进入"选项"对拍照相关参数进行 设置,如录像模式、分辨率、默认文件名进行选择设置并保存。按确认键进行摄 像,按左软键暂停,按右软键"停止",保存录像文件。

【相片列表】 【录像列表】:存放摄像头拍摄的照片及视频的文件夹,在文件夹 内可对照片或视频文件进行浏览、重命名、删除、复制等操作。

- ◆ 开启:查看选定的相片/录像。
- ◆ 重命名:对选定的相片进行重新命名。
- ◆ 复制:将选定的相片/录像在另一文件夹进行备份。
- ◆ 移动:将选定的相片/录像移动到另一文件夹。
- ◆ 删除:删除选定的相片/录像。
- ◆ 删除全部:删除全部的相片/录像。
- ◆ 文件属性:显示文件名、文件大小和创建时间。

【存储位置】: 选择文件保存的位置, 手机或存储卡。 【还原默认值】: 选择还原为手机出厂设置的照相机的默认参数。

# 智能卡

信息服务要根据你的SIM卡或USIM卡的网络供应商提供的业务而定。

# 8.输入法操作说明

本手机是中、英文两用手机。在编辑界面,通过短按"#"键进行快速切换各输入 法, 按"\*"键可用于进入输入标点符号界面。(在有多个拼音组合的情况下)短 按"\*"键可用于选择后一拼音。

# 笔划输入法

本手机采用的中文之星笔划输入法是按照人们日常手写汉字的习惯而制作,根据 手写习惯,将字拆成对应笔划,再依次输入对应于 1-5 键中的笔划键,在输入过 程中,屏幕最下面一行始终会显示对应笔划的汉字,按右方向键一下,汉字前面 将会显示数字序号,再根据所需汉字前的数字序号按相应数字键进行选取,如果 所需汉字不在此显示栏内,可再通过按上、下方向键进行选取该拼音下的其它汉 字。

# 备注:"6"键为通用笔划键,如有不确定特定笔划的汉字时可按此键代替。 数字键与笔划的对应关系表

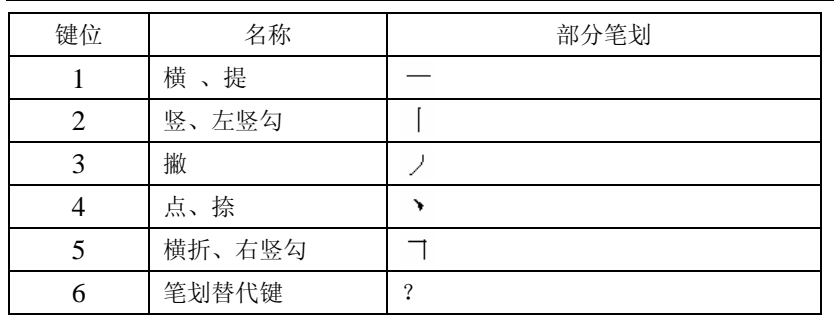

# ABC 字母输入法

大/小写字母输入法是通过连续多次按键来输入所需字母。每按键一次输入一个对 应字符。例如: 按 2 键, 输入 "A", 按 3 键, 输入 "D", 连续按 2 键, 选择 "A"、 "B"、"C"或"2"。

# 拼音输入法

此输入法具有联想的功能,您只需按所要输入字母所在的数字键,手机便会自动 显示可能出现的拼音组合。例如: 输入"看"字, 只需依次按 5、2、6 键, 即出 现"kan"、"kao"、"lan"、"lao"多种的拼音组合,再按右方向键一下,汉字前 面将会显示数字序号,再根据所需汉字前的数字序号按相应数字键进行选取,如 果所需汉字不在此显示栏内,可再通过按上、下方向键进行浏览并选取该拼音下 的其它汉字;如果所需的汉字拼音是"kao"或"lan"、"lao"时,通过短按"\*" 键切换选择。

# 智能英文输入法

智能英文输入法具有智能联想的功能,您输入的字母越多,可得到越完整的单词。 例如:连续按下 2、3、7、8 键会输入"best"。如果显示的不是想输入的单词, 可按左、右方向键进行选择。

数字输入法

在此输入法状态下按数字键输入对应的数字。

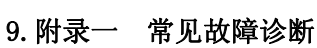

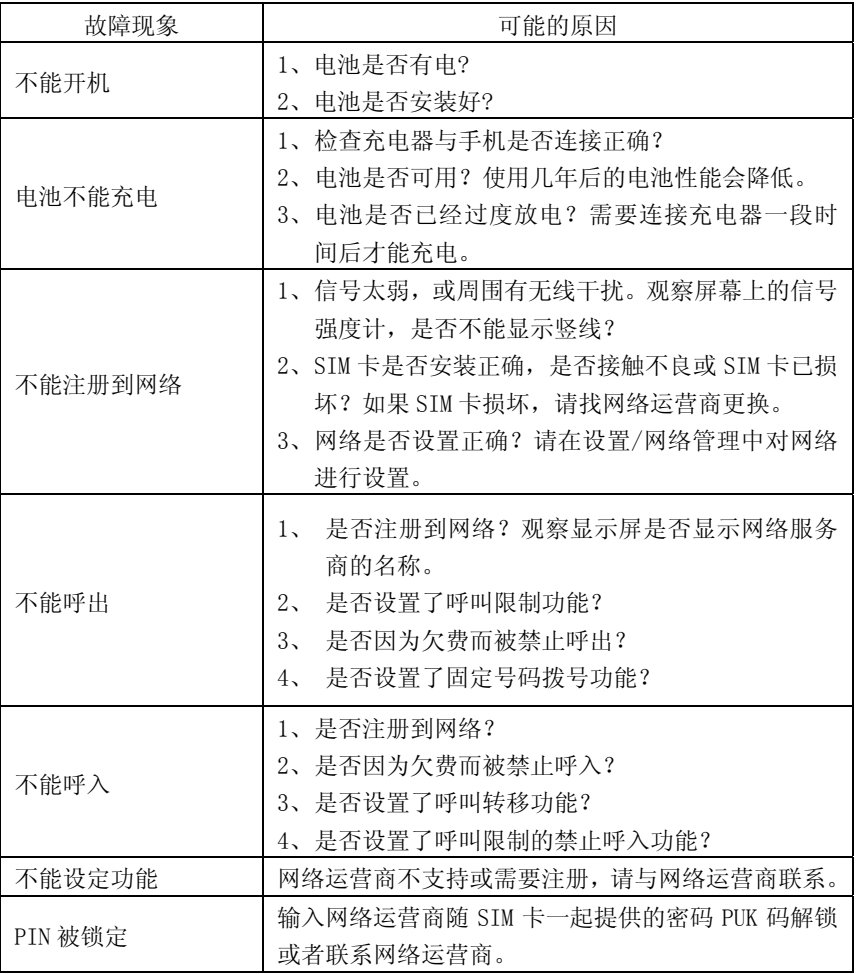

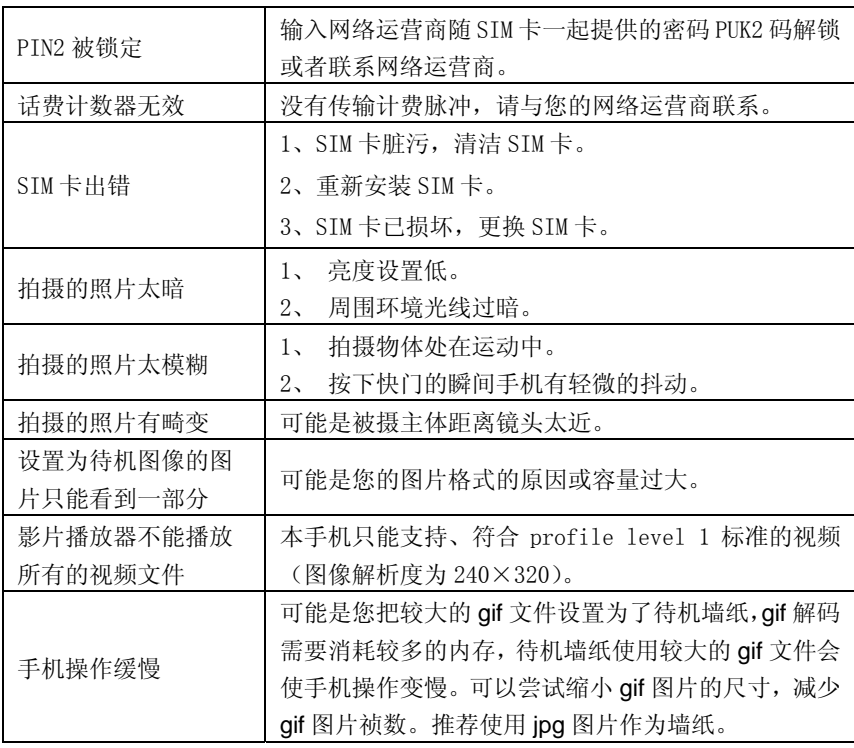

# 10.附录二 缩略语及其解释

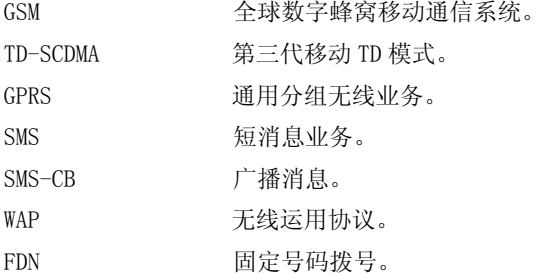

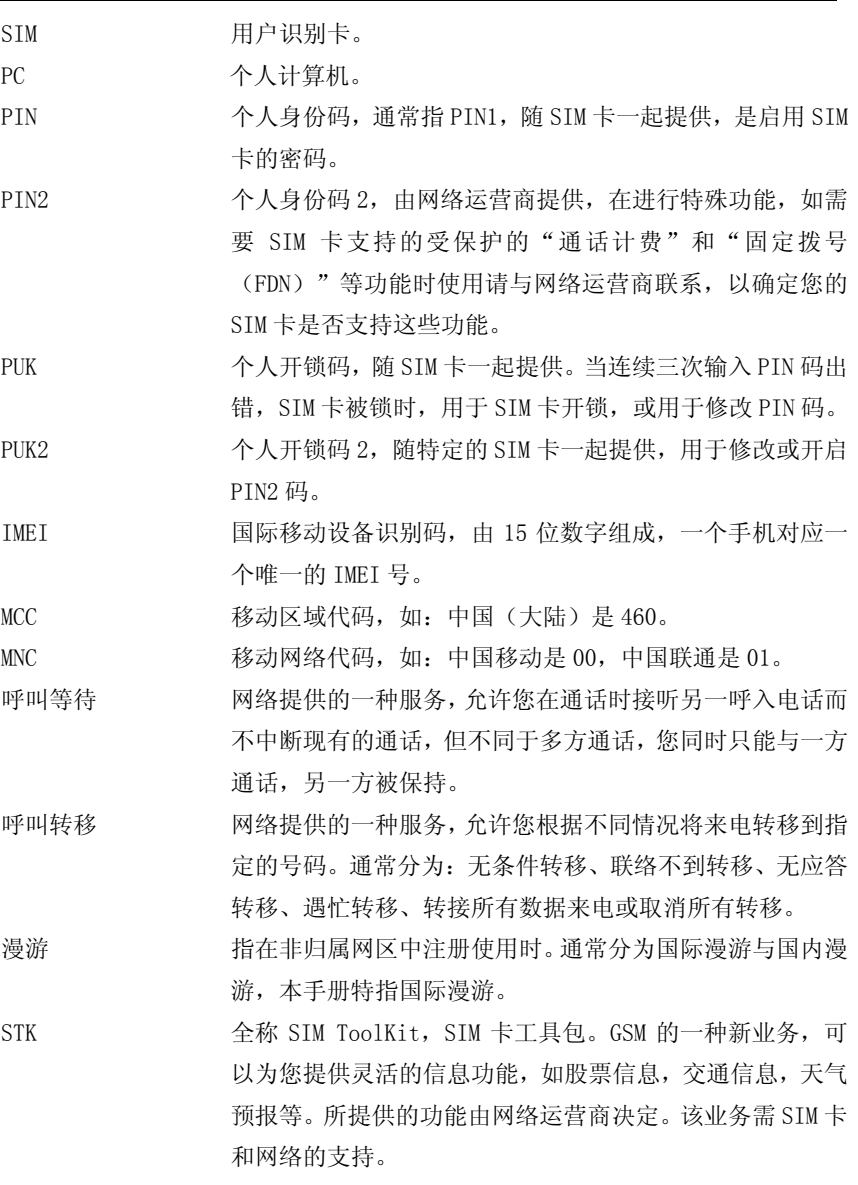

#### SYF20091010V1.0

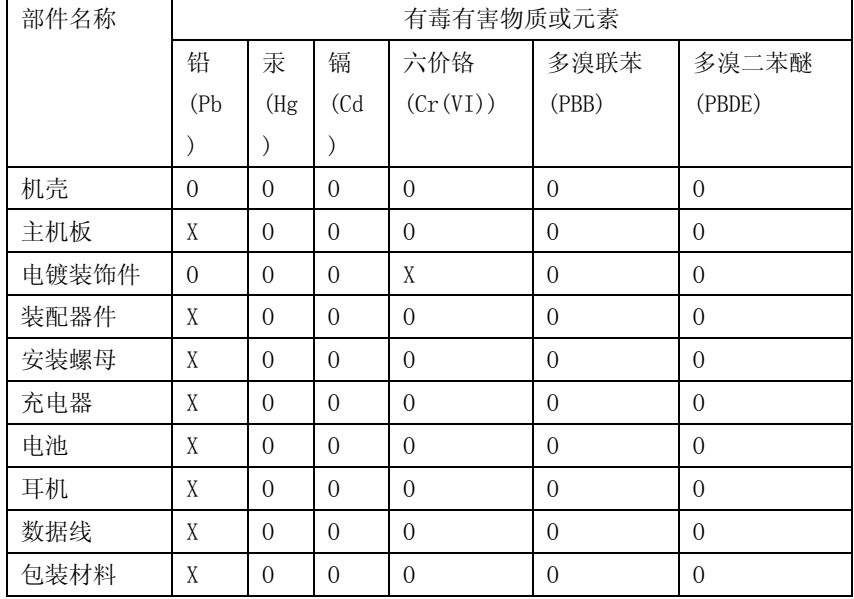

### 移动通信产品限量物质或元素含量说明

说明:本公司根据标准 SJ/T 11363-2006 要求在此声明,本产品 90%以上的部件采用 无毒无害的环保材料制造,超过标准要求的部件,将在技术可行的情况下持续推动 有害物质的减少及完全替代。上表中:

○:表示该物质在该部件中所有均质材料中的含量在标准 SJ/T 11363-2006 限量 要求以下;

×:表示该物质至少在该部件的某一均质材料中的含量超 SJ/T 11363-2006 的限 量要求。

本产品电磁辐射比吸收率(SAR)最大值为 0.681w/Kg,符合国家标准 GB 21288-2007 的要求。

部分机型因功能设计或其他原因,不配置耳机,数据线等,请依据产品实际配置了

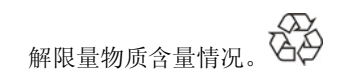